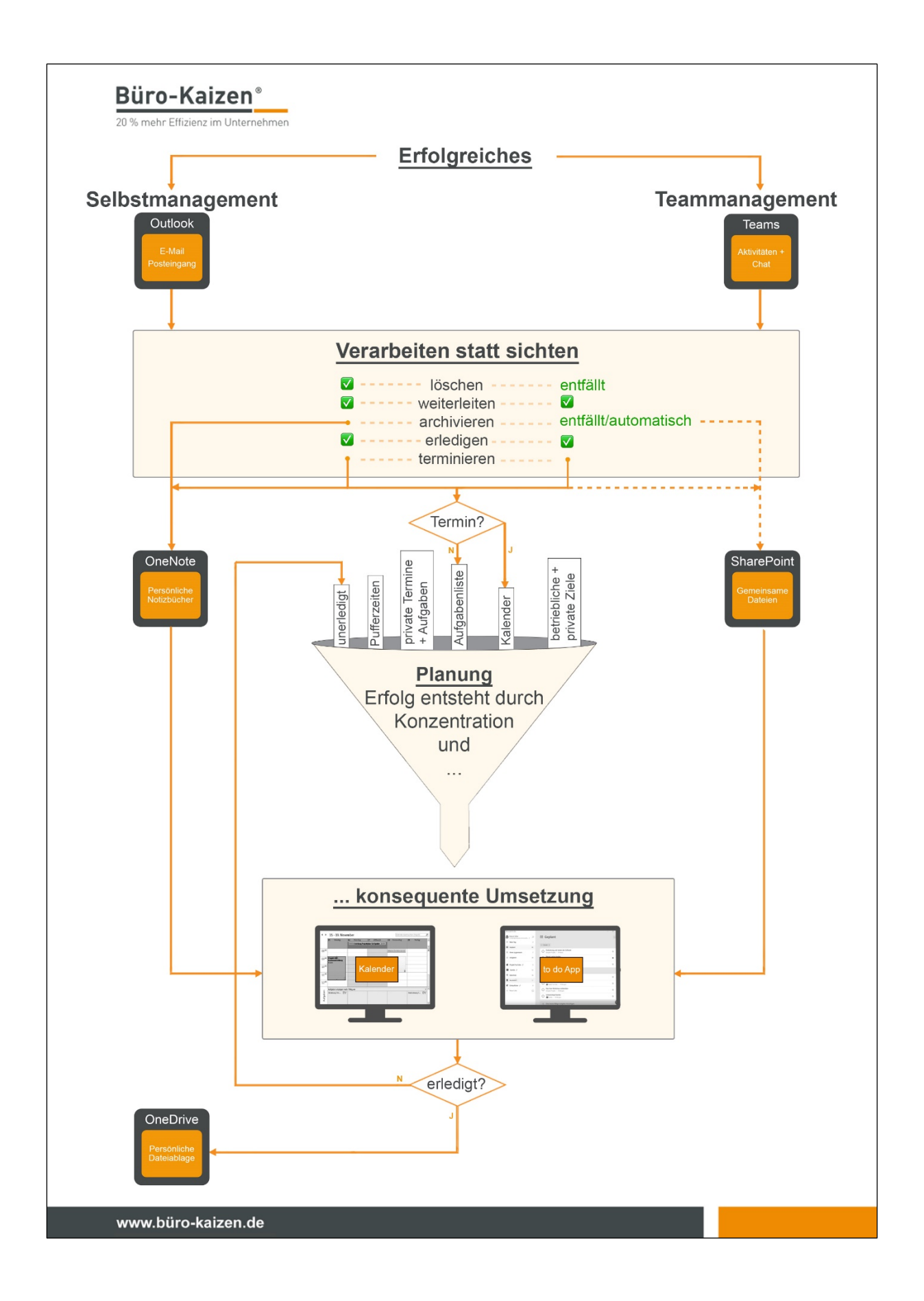

# **Büro-Kaizen-Workflow – erfolgreiches Selbst- und Teammanagement**

Seit vielen Jahren beschäftigt mich (Jürgen Kurz) eine Frage: Warum sind mache Menschen erfolgreicher als andere?

Bei meiner Suche und der Beschäftigung mit erfolgreichen Menschen ist mir klar geworden:

# **Alle erfolgreichen Menschen und Unternehmen planen, handeln und managen auf eine bestimmte Art und Weise.**

Gelassen und zugleich erfolgreich zu sein ist möglich, dazu braucht man aber ein erprobtes, in der Praxis ausgereiftes, erfolgreiches System.

Den Büro-Kaizen-Workflow – erfolgreiches Selbst- und Teammanagement haben wir mit dem Ziel entwickelt, Ihnen zu zeigen:

- wie Sie sich so organisieren können, dass Ihnen genug Zeit bleibt Ihre Ziele zu erreichen
- wie Sie erfolgreich digital arbeiten können, auch wenn Sie kein Diplom in Wirtschaftsinformatik oder Mathematik haben
- wie jeder die Prinzipien erfolgreicher Menschen anwenden kann.
- Und ich zeige Ihnen, dass Erfolg eben kein Zufall ist.

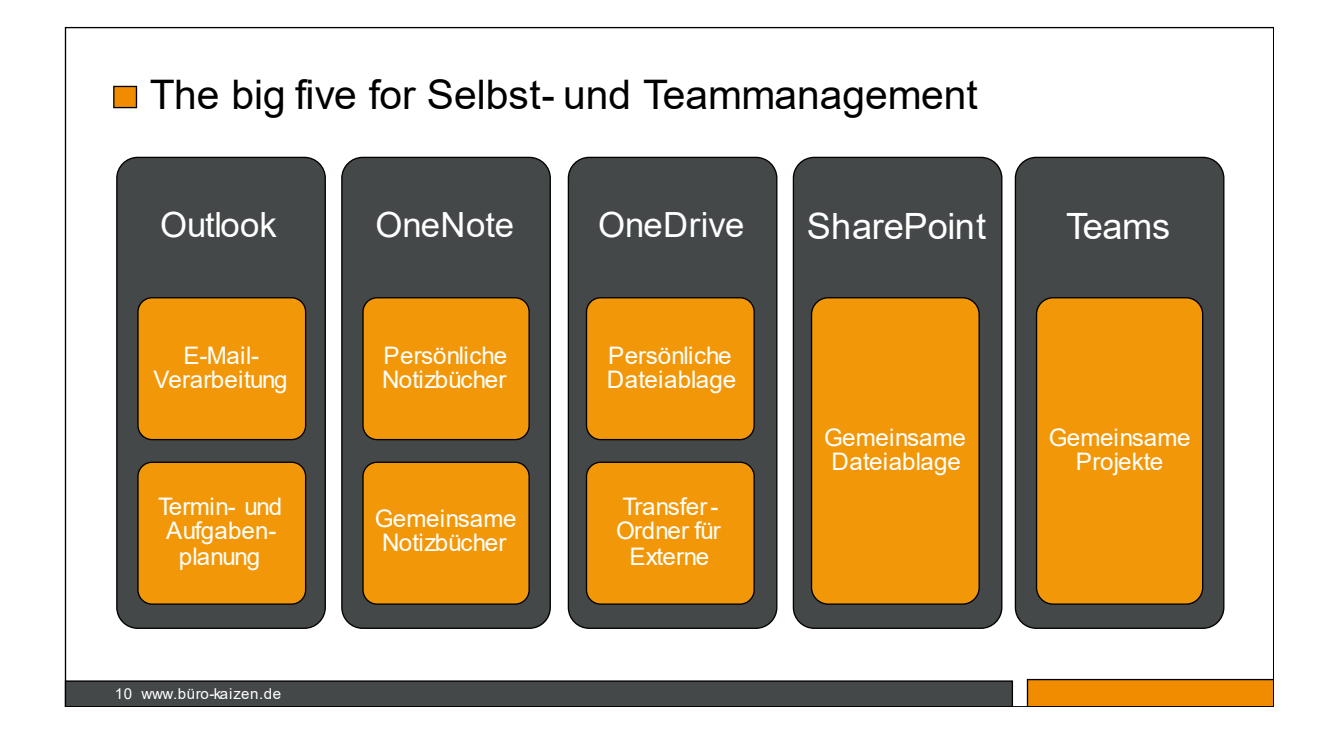

**Erfolgreiches Selbst- und Teammanagement** besteht aus 5 Tools, die Sie beherrschen müssen, um digital fit zu sein.

- Es ist ein Irrglaube, dass Sie 100 verschiedene Apps, Individuallösungen, Makros und sonstige Gadgets brauchen, um sich selbst perfekt zu organisieren.
- Ich kenne viele der am besten organisierten Menschen und die haben alle genau 5 Programme im Einsatz.

 Outlook, OneNote, OneDrive, SharePoint und Teams reichen für die meisten Anwendungen völlig aus.

Bei der **E-Mail-Verarbeitung** geht es darum, dass Sie Ihre komplette elektronische Post inklusive Unterhaltungen in Teams, WhatsApp-Nachrichten usw. vereinnahmen und die nächsten Schritte einleiten. Das ist, wie wenn man die Post aus unterschiedlichen Briefkästen holt und dann sortiert, je nachdem was mit den einzelnen Briefen, Rechnungen usw. passieren soll.

Egal ob Papier oder elektronisch, jeder hat 2 Instrumente im Einsatz: einen **Kalender für Termine** und eine **Aufgaben- oder To-Do-Liste** für Dinge, die entweder an einem oder bis zu einem bestimmten Termin erledigt werden müssen.

Offene Vorgänge sind all diejenigen Projekte, die noch in Arbeit sind. Das beinhaltet auch die Punkte, bei denen man auf Antwort wartet. Für die Wiedervorlage und Zwischenablage ist **OneNote** sehr gut geeignet.

Die **Dateiablage** ist der Ort für die erledigten Projekte. Auszusortieren ist für Menschen extrem wichtig. Management-Guru Peter Drucker beschreibt das so: Kein System und kein Organismus kann ohne systematische Entgiftung überleben.

Das gilt auch für Ihre Ablage. Wenn Aufgaben erledigt sind, müssen sie aus Ihrem Wiedervorlagesystem (z. B. in OneNote) verschoben werden in die Dateiablage (z. B. in OneDrive).

Während die ersten 3 Säulen Outlook, OneNote und OneDrive primär für das Selbstmanagement benötigt werden, erfolgt das Gleiche entsprechend für das Teammanagement in **SharePoint und Teams**.

Die große Kunst besteht **nicht** darin, in allen Bereichen **papierlos** zu arbeiten.

#### Die große Kunst besteht darin, diese "big five" zu Ihrem persönlichen Workflow zu verbinden.

Im Prinzip ist das gar nicht so schwierig. Es ist viel eher eine Sache, die man ein Mal für sich klar bekommen muss.

**Workflow "Erfolgreiches Selbst- und Teammanagement"**

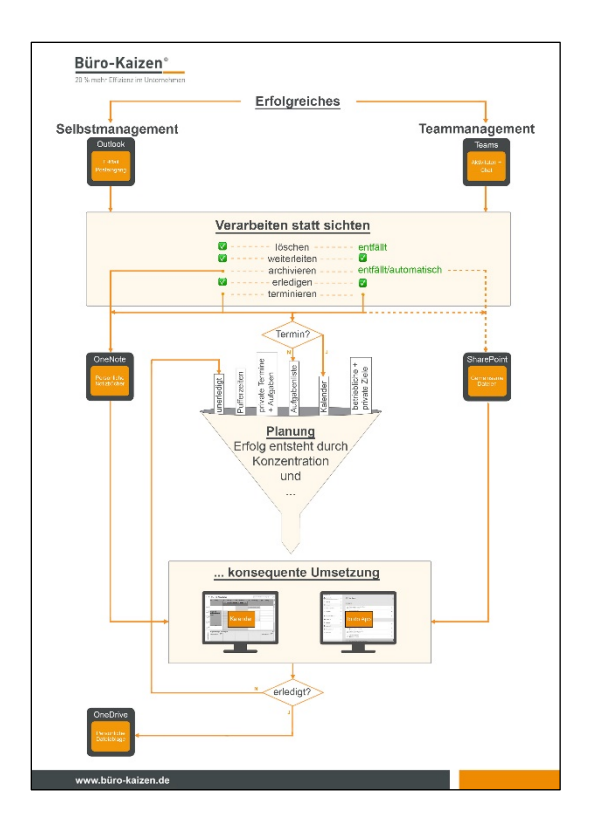

- **In Ich habe die 5 Elemente des Selbst- und Teammanagements in eine Reihenfolge gebracht,** um das perfekte Zusammenspiel zu ermöglichen
- Das ist eine echte Premiere, denn Selbst- und Teammanagement sind normalerweise getrennt dargestellt
- Das ist doch aber unvollständig, denn Sie müssen die Projekte erledigen und Termine einhalten, völlig egal, ob es sich um persönliche oder Teamaufgaben und Teamtermine handelt
- Die Abbildung hat wenn Sie so wollen 3 Bereiche:
	- o Links ist der Bereich des Selbstmanagements
	- o Rechts ist der Bereich Teammanagement
	- o Und in der Mitte ist der gemeinsame Planungs- und Umsetzungsstrang

Das sieht komplizierter aus als es ist. Schauen wir uns das mal im Detail an:

#### **Selbstmanagement**

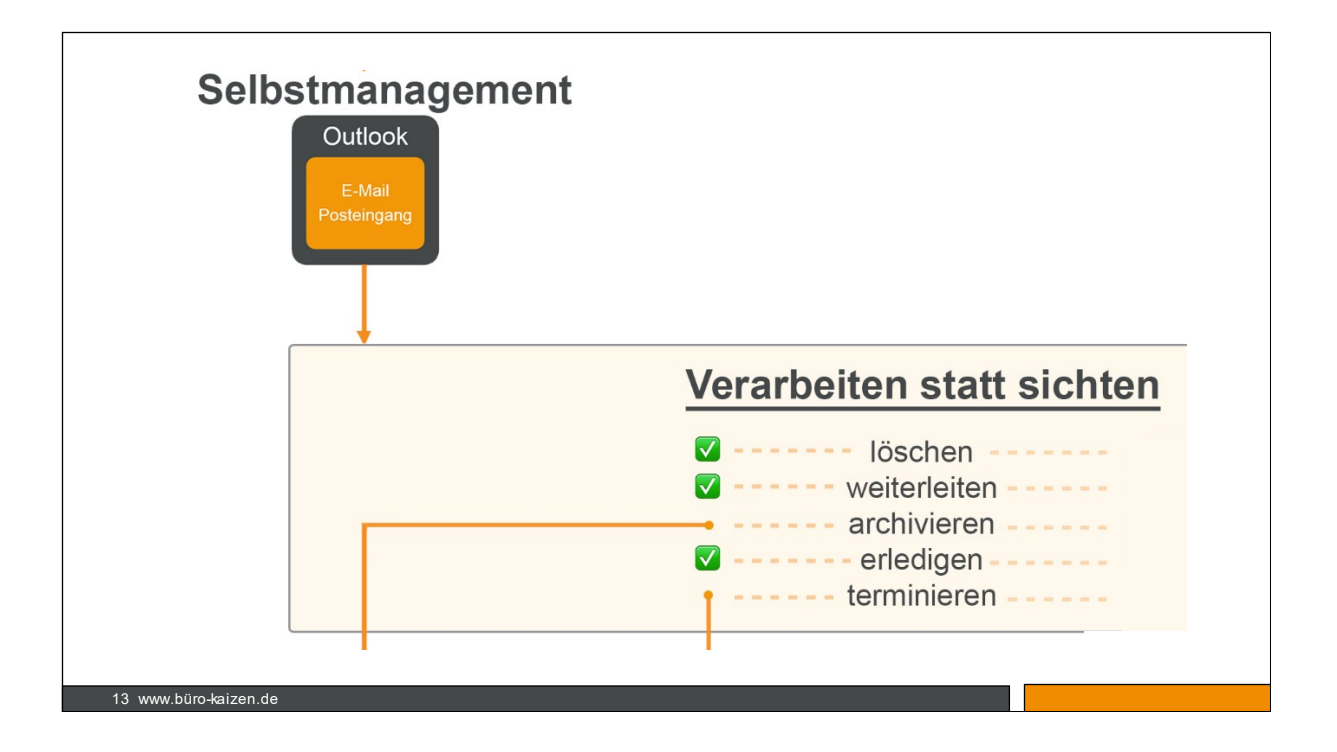

- Anfragen und Aufgaben kommen in Form von Mails
- Die müssen in 5 Schritten verarbeitet werden
- Das heißt E-Mails nicht sichten oder checken, sondern verarbeiten
- Sie bekommen eine Mail mit Spam oder einem Thema, das Sie nicht interessiert **löschen**
- Sie bekommen eine Mail, die jemand anderes in Ihrem Team betrifft **weiterleiten**
- Sie bekommen eine Mail, bei der Sie nichts tun müssen, die nur zu einem Projekt abgelegt werden muss – **archivieren**.
- Sie bekommen eine Mail mit Spam und können die Dinge innerhalb 5 Minuten tun **erledigen**, denn die Ablage und Wiedervorlage dauern länger – und es ist einfach ein gutes Gefühl die Dinge erledigt zu haben
- Die Dinge, die länger als 5 Minuten dauern, sollten Sie **terminieren**

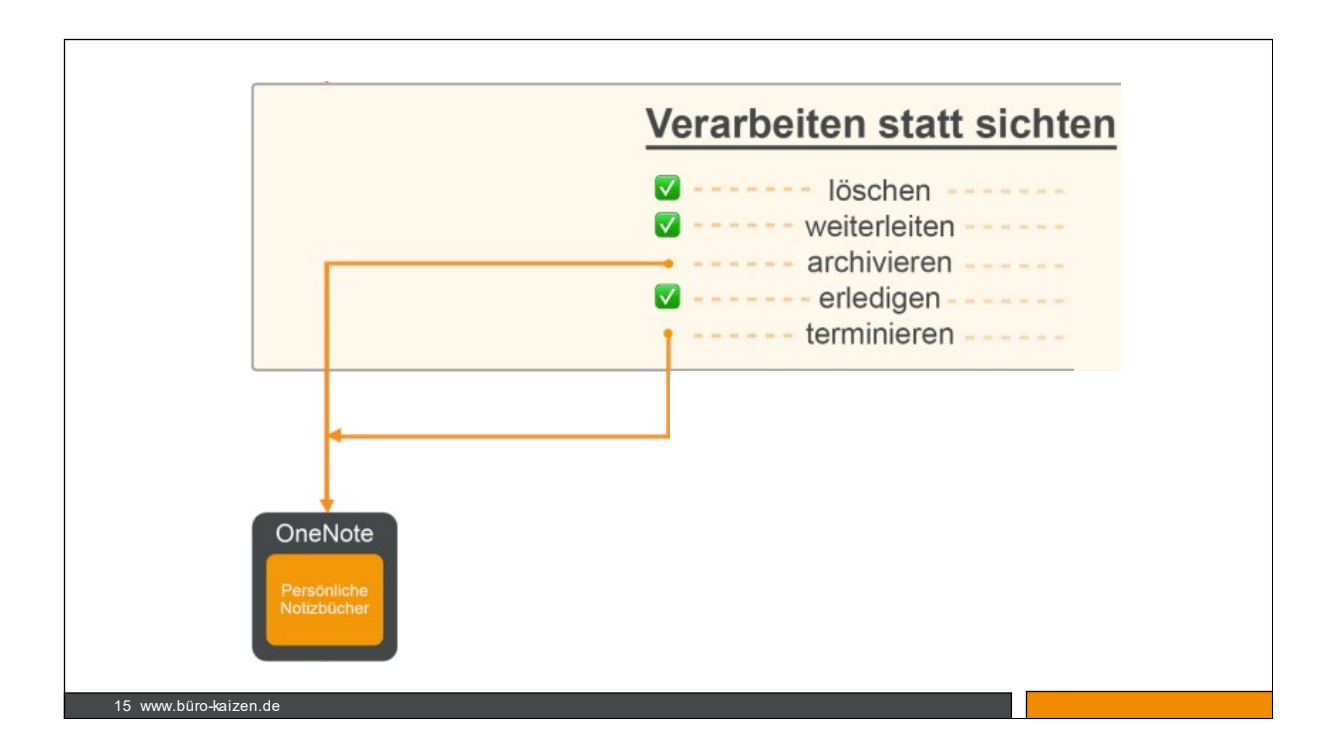

Bevor ich zum Thema Termin bzw. Aufgabe komme, lassen Sie mich kurz etwas sagen zum Thema Wiedervorlage und warum es so wichtig ist, OneNote zu beherrschen:

# **Mitarbeiter suchen im Durchschnitt 55 Minuten am Tag nach Dateien im PC!**

- Wir alle haben genügend Zeit. Die Frage ist, womit wir sie verbringen
- Viele von uns mit der Suche nach Dateien
- Hand aufs Herz: **Finden Sie alle Dateien innerhalb einer Minute?**

Das sollte Ihr Fixstern und Ihr Anspruch sein. Sie ahnen es: Alle Dateien auf den Desktop zu ziehen, ist nicht die Lösung.  $\circledS$ 

Wichtig um Suchzeiten zu reduzieren ist, dass Sie in OneNote eine entsprechende Ablage- und Wiedervorlagestruktur haben.

#### **Wir empfehlen als Startpunkt die folgende Notizbuchstruktur**

- 1. Projekte
- 2. Termine
- 3. Personal
- 4. Vertrieb
- 5. Meetings
- 6. Wissen
- 7. Persönlich

Weitere Infos zu dieser Struktur finden Sie in unserem YouTube Kanal "Büro-Kaizen digital/.... (den Film von Marcel verlinken-Die optimale Notizbuchstruktur)".

#### **Wo müssen Unterlagen/Dateien abgelegt werden?**

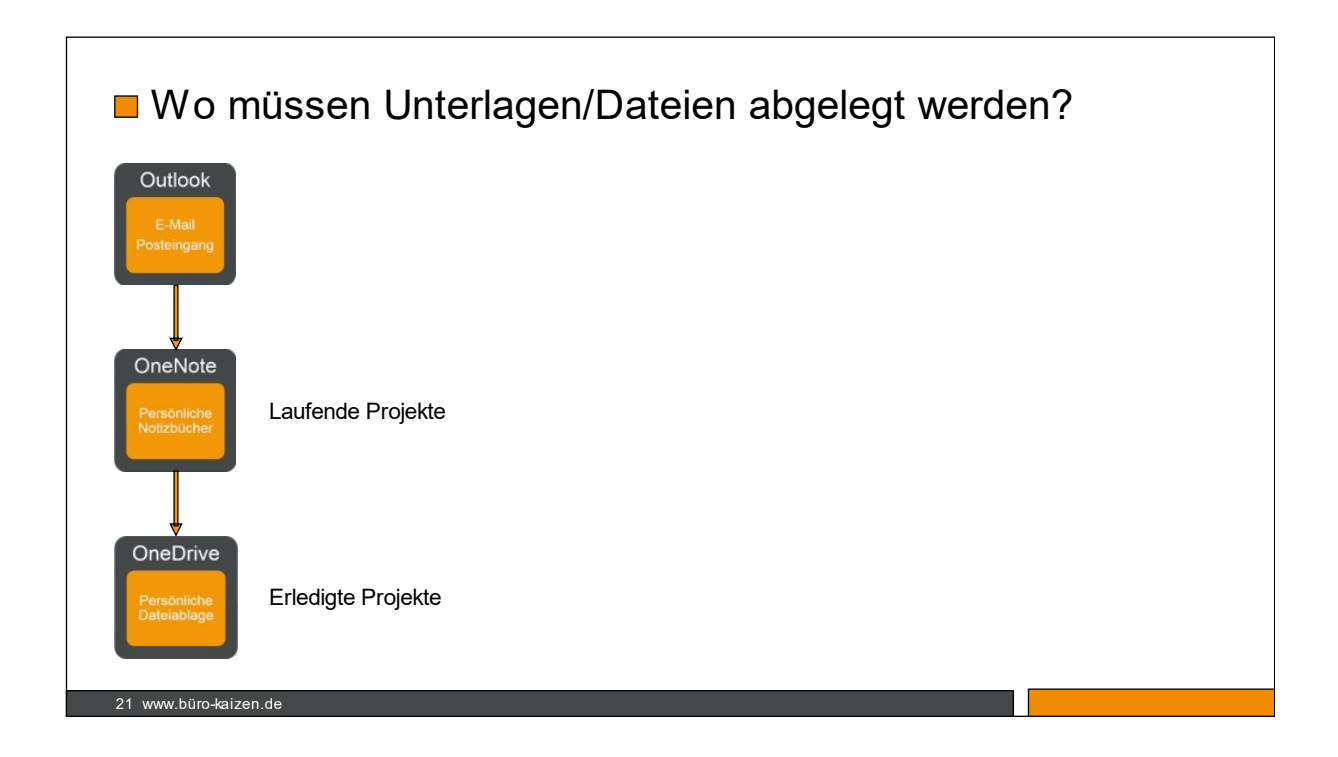

# **So sieht der komplette Ablageprozess aus:**

- Dateien kommen über Outlook rein.
- **Solange die Dateien in Bearbeitung sind, bleiben sie in OneNote.**
- Wenn sie nicht mehr gebraucht werden, können sie in OneDrive archiviert werden.
- Das ist vergleichbar mit Ihrem Schreibtisch und Ihrem Schrank. Solange Sie an einem Projekt arbeiten, sind die Unterlagen im Schreibtisch. Nach endgültiger Erledigung müssen sie da raus. Sonst quillt der Schreibtisch über.
- Das digitale Äquivalent zum Schrank ist OneDrive.

![](_page_6_Figure_7.jpeg)

- Noch einmal der Blick auf die große Landkarte
- Sie haben die Mails jetzt in 5 Schritten verarbeitet
- Dazu gehören auch die Mails, die länger als 5 Minuten brauchen und die nicht jetzt erledigt werden können.

![](_page_7_Figure_3.jpeg)

Für die Erledigung der Mail müssen wir unterscheiden. Es gibt nur 2 Wege: Entweder sie werden ein Termin oder eine Aufgabe.

- Ein Termin hat einen klaren Start- und Endzeitpunkt, z. B. eine Besprechung von 10-12 Uhr.
- Eine Aufgabe hat ein klares Fälligkeitsdatum, z.B. Weihnachtsgeschenke kaufen bis 24.12.

Jeder hat in irgendeiner Form eine Aufgabenliste und einen Kalender. Da kommen die Aufgaben bzw. Termine erst einmal rein. Wie Termine und Aufgaben weiterverarbeitet werden, dazu komme ich gleich.

**Schauen wir uns jetzt mal den Strang Teammanagement an**

![](_page_8_Figure_0.jpeg)

Alle Teamaktivitäten in Microsoft 365 finden unter dem Dach von Teams statt

![](_page_8_Figure_2.jpeg)

- Auch hier startet alles mit dem Posteingang
- Sie haben aber leider nicht nur einen Posteingang wie bei Outlook, sondern zwei: Die sind aber zumindest untereinander, sodass Sie trotzdem einfach den Überblick behalten können:
	- o Aktivitäten und
	- o Chat

Die Empfehlung ist dann noch die Unterhaltungen zu lesen, wenn Sie Zeit haben. Wichtig sind aber Aktivitäten und Chat.

- Das ist auch die Empfehlung, wenn Sie mit Teams arbeiten. E-Mail mit Externen, Aktivitäten und Chat intern.
- " Und auch bei Teamarbeit gilt, dass Ihr "Team-Posteingang" nach den gleichen 5 Schritten verarbeitet werden muss

# **OneDrive und SharePoint**

Zunächst einmal die Abgrenzung zwischen OneNote und SharePoint:

- o OneDrive ist für die persönliche Wiedervorlage
- o SharePoint ist der Ort für die Wiedervorlage im Team

![](_page_9_Figure_7.jpeg)

- Der große Unterschied zwischen SharePoint und OneNote ist, dass die Daten in Teams schon automatisch in SharePoint liegen. Wenn ein Team angelegt wird, macht SharePoint automatisch einen Speicherplatz für das Team auf.
- Deshalb muss man auch nichts löschen und in der Regel auch nichts verschieben

![](_page_10_Figure_0.jpeg)

- Wenn Sie sich mit Microsoft 365 beschäftigen, dann werden Ihnen immer eine Vielzahl an möglichen Anwendungen als tolle Erweiterungsmöglichkeit vorgestellt.
- Meine Empfehlung: Sie brauchen die allerwenigsten davon. In unserer Online-Plattform "Büro-Kaizen-Akademie" und unseren Blogbeiträgen finden Sie bei Bedarf die entsprechenden Tutorial-Filme bzw. Erläuterungen.
- Das ist einer der Nutzen unserer Akademie. Wir studieren jede einzelne dieser Möglichkeiten und stellen unseren Teilnehmern genau vor was sinnvoll ist und was nicht. Das selbst zu tun kostet richtig viel Zeit.

#### **Auch bei der Teamarbeit gibt es die Unterscheidung in Termine und Aufgaben**

![](_page_10_Figure_5.jpeg)

- Das zu verstehen ist wichtig. Es macht keinen Unterschied, ob Sie Aufgaben und Termine aus persönlichen Aktivitäten oder Teams bekommen.
- Alles muss in Ihre Aufgabenliste oder Ihren Kalender.
- In Teams gibt es dafür die App Tasks, die persönliche und Teamaufgaben und Kalender zusammenfasst.

# **Im Mittelpunkt des Workflows steht der Planungsprozess**

![](_page_11_Figure_4.jpeg)

Ein ganz zentrales Problem ist für viele unserer Kunden, wie man alles in der Wochenplanung berücksichtigt. Irgendwie scheint immer mehr zu tun zu sein als Zeit verfügbar ist. Bitte bedenken Sie:

- **Erfolg entsteht durch Konzentration**
- **Inre Wochenplanung ist der Schlüssel**
- alles muss in der Wochenplanung auf den Prüfstand
- Sie schauen sich alle Dinge an und entscheiden dann, was Sie angehen wollen

Um Verzettelung zu vermeiden empfehlen wir für die Wochenplanung sich für jeden Ihrer Planungsbereiche (Familie, Firma, Sie …) zu fragen:

 **What is the one thing I can do next week, such that by doing it, everything else would be easier or unnecessary?**

Das heißt durch welche großen Punkte können Sie entscheidend vorankommen?

Dadurch ist sichergestellt, dass Sie immer die wichtigsten Themen auf Ihrer Liste haben. Die werden als erstes angegangen.

Wir alle verbringen mehr als die Hälfte unseres Lebens bei der Arbeit. Und jeder einzelne von uns muss sich entscheiden: Wie will ich mein Arbeitsleben verbringen?

Ich habe für mich entschieden – und so steht es in meiner Lebensplanung – dass ich gesund 100 Jahre alt werden will.

Das geht aber nicht, wenn ich ständig gestresst und überarbeitet bin, nicht genug trainiert, ungesund ernährt, zu wenig Schlaf habe, Hektik und Stress meine ständigen Begleiter sind.

Das geht nicht, wenn man sich ständig versündigt gegenüber seinem Körper, der Familie usw.

Sie müssen das Leben und Ihren Alltag aus einer längerfristigen Variante betrachten. Fragen Sie sich mal welche langfristigen Folgen es für Ihren Körper hat, wenn Sie immer nur reaktiv "firefighting" betreiben. Welche langfristigen Folgen hat das für eine Maschine, wenn sie ständig im roten Bereich läuft?

# Deshalb meine Bitte an Sie:

Akzeptieren Sie den Status Quo nicht. Wir alle haben noch richtig viel Potenzial in unserer Art und Weise uns zu organisieren.

#### **Konsequente Umsetzung**

![](_page_12_Figure_9.jpeg)

Hier fließen der Planungsprozess und die Unterlagen wieder zusammen.

- Aus dem Planungstrichter kommt als Essenz heraus, was Sie in Ihrem Kalender und Ihrer Aufgabenliste entschieden haben.
- Aus dem Team kommen aus SharePoint die entsprechenden Daten bzw. aus OneNote, wenn es sich um persönliche Dinge handelt.
- Hier fließt alles wieder zusammen.

# **Konsequente Umsetzung – was braucht es dazu?**

- Gutes Zeitmanagement Sie haben vielleicht mehrere Kalender beruflich und privat, Teamtermine und eigene Kalendereinträge. Und Sie müssen den Kalender mit IHRER Wiedervorlage verknüpfen.
- **IF Ihr Arbeitsplatz muss effizient eingerichtet sein analog und digital.**
- Neben der beschriebenen Software Microsoft365 gehört dazu auch die richtige Hardware incl. Verknüpfung mit Ihrem Smartphone.
- Einen Wohlfühlarbeitsplatz eben Sie verbringen viele Stunden bei der Arbeit.

![](_page_13_Picture_128.jpeg)

# **Am Schluss bleibt dann nur noch die Frage nach der Erledigung**

- In unserer Online Plattform "Büro-Kaizen-Akademie" (kann man das verlinken???) diskutieren wir mit den Teilnehmern insbesondere auch im Forum die Frage, wie man die Erledigung optimal sicherstellen kann.
- Wenn eine Aufgabe final erledigt ist: Verschiebung der Unterlagen aus OneNote in OneDrive (Archivierung).
- Unerledigtes fließt in die nächste Planung der nächsten Woche ein, oder wird gestrichen.

# **Noch einmal in der Zusammenfassung**

**Die "Big 5" for Selbst- und Teammanagement Outlook, OneNote, OneDrive, SharePoint und Teams Haben wir in diesem Workflow in einen Kontext gebracht.** 

![](_page_14_Figure_1.jpeg)

**Links** die Elemente des Selbstmanagements:

- **-** Outlook
- **Director**
- **-** OneDrive

**Rechts** die Elemente des Teammanagements:

- **Teams**
- **E** SharePoint

**In der Mitte** ist die Planungsebene, die verbindet:

- persönliche Aufgaben
- **F** Teamaufgaben
- persönliche Ablage
- **Teamablage**

Wer Fußball spielen will, muss mit dem Ball umgehen können. Dieses Zitat aus dem Sport heißt übertragen auf den Managementbereich:

 **Wer effizient planen und arbeiten will, muss die Elemente erfolgreichen Selbst- und Teammanagements beherrschen**!

![](_page_15_Figure_0.jpeg)

Genau deshalb haben wir die Büro-Kaizen Akademie in diese 12 Kurse unterteilt. Dort finden Sie die besten Tipps kompakt aufbereitet zur sofortigen Umsetzung.

Zum Schluss möchte ich Ihnen noch mein Lieblingszitat mit auf den Weg geben. Es stammt von Erich Kästner und lautet: **Es gibt nichts Gutes, außer man tut es!**

Setzen Sie bitte den Workflow Schritt für Schritt um und machen Sie IHREN Workflow daraus. Dann werden Sie:

- in der Lage sein, ständig den Überblick und die Unterlagen immer griffbereit zu haben
- **Inten ganz klaren Handlungsplan haben**
- Sie werden spüren, was es heißt erfolgreich und gelassen zu sein

![](_page_15_Picture_7.jpeg)

Das wünsche ich Ihnen von Herzen

Ihr

Jürgen Kurz